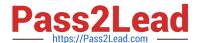

# 156-115.77<sup>Q&As</sup>

**Check Point Certified Security Master** 

# Pass CheckPoint 156-115.77 Exam with 100% Guarantee

Free Download Real Questions & Answers PDF and VCE file from:

https://www.pass2lead.com/156-115-77.html

100% Passing Guarantee 100% Money Back Assurance

Following Questions and Answers are all new published by CheckPoint
Official Exam Center

- Instant Download After Purchase
- 100% Money Back Guarantee
- 365 Days Free Update
- 800,000+ Satisfied Customers

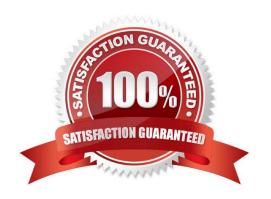

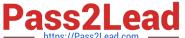

## **QUESTION 1**

Running the command fw ctl pstat I would return what information?

- A. Additional hmem details
- B. General Security Gateway statistics
- C. Additional kmem details
- D. Additional smem details

Correct Answer: B

#### **QUESTION 2**

You are configuring VTIs in a clustered environment. On Peer A the VTI name is VT\_Cluster\_GWA and on Peer B the VTI name is VT\_Cluster\_GWB. You find that the route-based tunnel is not coming up. What could be the cause?

- A. The names for your peers have been reversed.
- B. You have not issued the command "vpn write config\\' command.
- C. You have not licensed your gateways for VTIs.
- D. All VTIs going to the same remote peer must have the same name.

Correct Answer: D

#### **QUESTION 3**

Your Customer would like to enable IPS in his Corporate Cluster, but he is concerned about high CPU usage because if the IPS inspection. What feature would you configure to disable inspection if a high CPU usage develops?

- A. It is not possible. In this case no enable IPS
- B. Bypass Under Load. (In IPS Option on Gateway Properties)
- C. Bypass Inspection. (In IPS Option on Gateway Properties)
- D. Disable Inspection. (In IPS Option on Gateway Properties)

Correct Answer: B

## **QUESTION 4**

What command would you use to determine if a particular connection is being accelerated by SecureXL?

A. fw tab t connections u

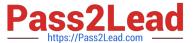

- B. fw ctl kdebug
- C. fwaccel stat
- D. fwaccel conns

Correct Answer: D

#### **QUESTION 5**

Compare these two images to establish which blade/feature was disabled on the firewall.

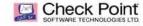

# **Before**

```
1:
72300000 (c26a9c70) (ffffffff) IP Options Strip (in) (ipopt_strip)
2000000 (c183b020) (00000003) vpn decrypt (vpn)
1fffff8 (c1846080) (00000001) 12tp inbound (12tp)
1fffff6 (c26ab420) (00000001) Stateless verifications (in) (asm)
1fffff2 (c1882a60) (00000003) vpn tagging inbound (tagging)
1fffff6 (c1838700) (00000003) vpn decrypt verify (vpn_ver)
1000000 (c2728340) (00000003) SecureXL conn sync (secx1_sync)
         (00000003) vpn nat outbound (vpn nat)
(00000001) TCP streaming (out) (cpas)
(00000001) Dassive streaming (out) (pass_str)
(00000003) vpn tagging outbound (tagging)
(00000001) Stateless verifications (out) (asm)
          1f00000 (c26ab420)
                                                                                                Stateless verifications (out) fw VM outbound (fw) wire VM outbound (wire vm) wpn policy outbound (ypa_pol) SecureXL outbound (secxi) 12tp. outbound (12tp.) ypn encrypt (ypn) TCF streaming post VM (cpas) LF Options Pastore (out) (ip)
```

# After

```
Expert@fv1:0]  fw ctl chain
       0: -7f300000 (c26a9c70) (ffffffff) IP Options Strip (in) (ipopt_strip)
       1: - lfffff6 (c26ab420) |00000001) Stateless verifications (in) (asm)
       2: - 1000000 (c2728940) (00000003) SecureXL conn sync (secx1_sync)
            0 (c2654220) (00000001) fw VM inbounc (fw)
                   1 (c26cb2b0) (00000002) wire VM inbound (wire_vm)
       5: 10000000 (c2726e40) (00000003) SecureXL inbound (secxī) 6: 7f500000 (c269f2b0) (00000001) fw SCV inbound (scv)
       7; 7f730000 (c2835210) (00000001) passive streaming (in) (pass_str)
       8: 7f750000 (c2a2b3f0) (00000001) TCP streaming (in) (cpas)
9: 7f300000 (c26aa010) (ffffffff) IP Options Restore (in) (ipopt_res)
       10: 7fb00000 (c2db29f0) (00000001) HA Forwarding (ha_for)
ut chain (9):
      0: -7f800000 (c26a9c70) |fffffffff) IP Options Strip (out) (ipopt_strip
       1: - 1fffff0 (c2a2b270) (00000001) TCP streaming (out) (cpas)
2: - 1ffff50 (c2835210) (00000001) passive streaming (out) (pass_str)
       3: - 1f00000 (c26ab420) (00000001) Stateless verifications (out) (asm)
                   0 (c2654220) (00000001) fw VM outbound (fw)
                   1 (c26cb2b0) (00000002) wire VM outbound (wire vm)
       6: 10000000 (c2726e40) (00000003) SecureXL outbound (secx1)
            7f700000 (c2a2d840) (00000001) TCP streaming post VM (cpas)
                      (c26aa010) (ffffffff) IP Options Restore (out) (ipopt res)
```

@2014 CheckPoint Software Technologies Ltd.

A. IPS

B. VPN

C. NAT

D. L2TP

Correct Answer: B

156-115.77 PDF Dumps 156-115.77 Study Guide

156-115.77 Exam Questions